Safetyminder

**Home / Reports / Custom** There is now the ability to create reports that are customised for your business. These can include data from any **NOTE Remember to have your technicians download and install the new version from Google Play or Apple Store**

registers and be format specifically for you. Once created they can be generate for any given period, copied and signed off to keep as permanent records. Click this link for more information - [Custom Reports -](https://safetyminder.co/knowledge-base/custom-reports/) Safetyminder

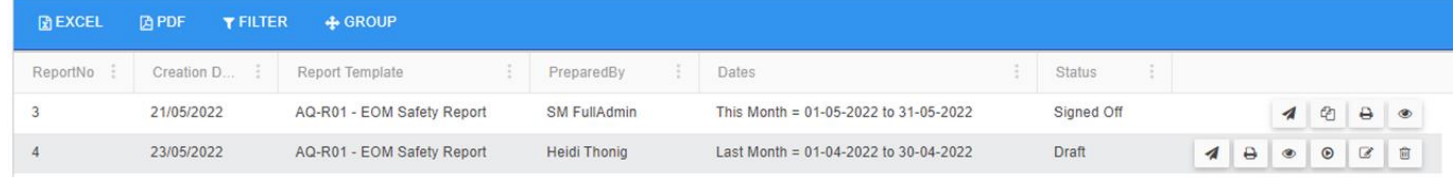

# **Home / Registers / Meetings & Minutes**

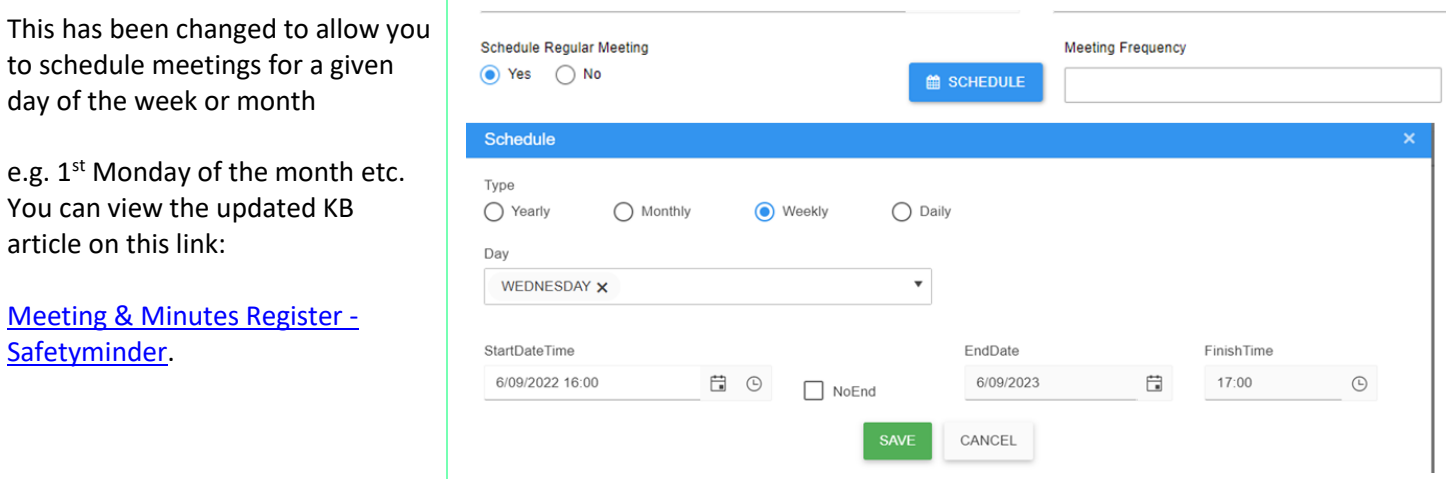

#### **Home / Meeting & Minutes – new Widget**

When you are using a form for minutes in meetings on the mobile app there is a new widget which now also pushes a task out to the corrective actions register. Contact us at [support@safetyminder.co](mailto:support@safetyminder.co) if you would like this added to your meeting forms.

#### **Home / Reports / Registers / P&E History**

A new report for plant & equipment history can now be generated. When emailing you can now also choose to include any calibrations, inspection or maitenance forms completed, along with any other documents/images added to the tasks. Once you've selected all the required data, click generate then **EMAIL**.

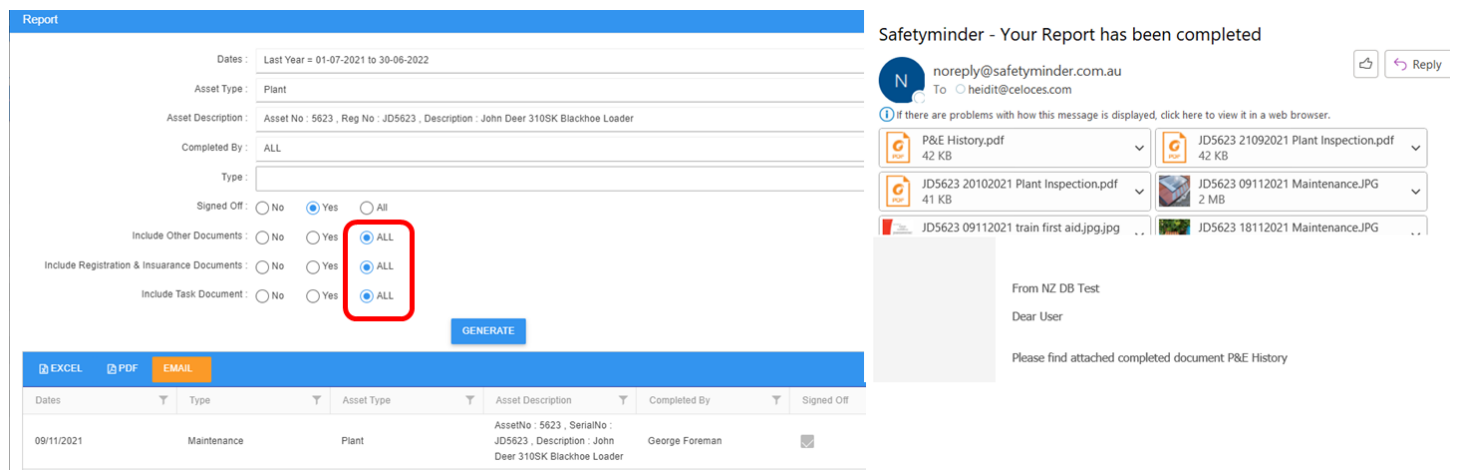

# **Home / Registers / Training Registers / Skills & Competencies Register**

You can now add Complete Template to be completed in the Skills & Competencies Register. These will need to have competency type "Competency Checks" selected and be a locked form in Administration/Templates/Forms.

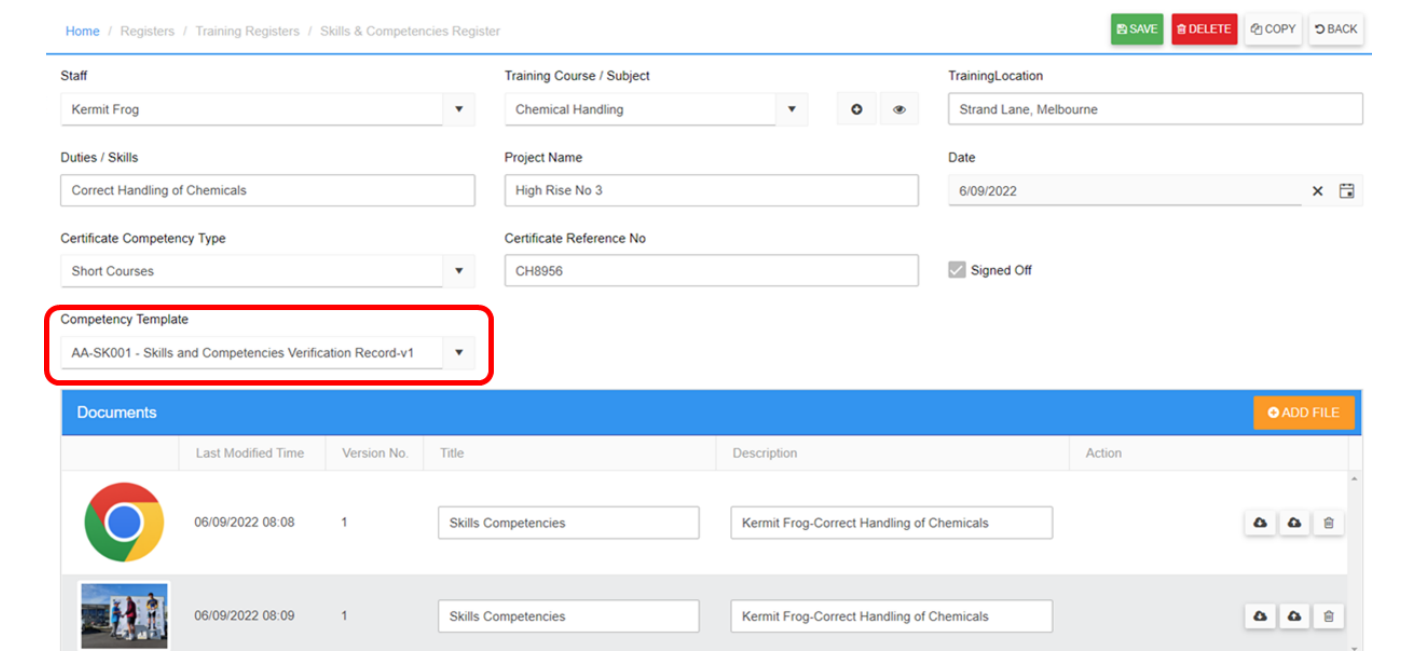

# **Mobile / Task List Job No Filter**

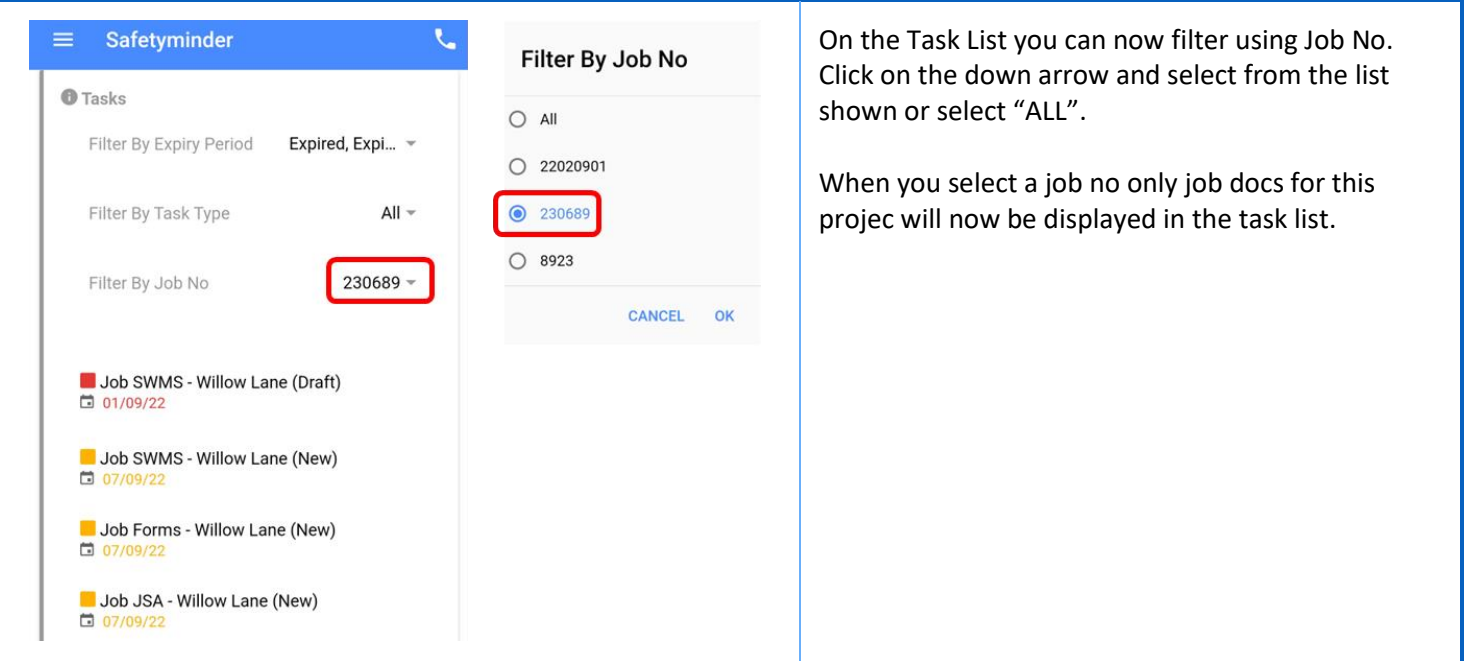